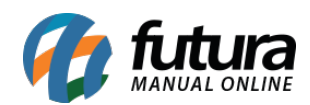

*Caminho:* Painel Administrativo > Extensões > Módulos > Aba Configurações > Quantidade em Atacado

*Referência:* FEC17

*Versão:* 2020.09.07

*Como Funciona:* Esta tela é utilizada para habilitar ou desabilitar a quantidade de itens vendidos.

Para habilitar no e-commerce, acesse o caminho indicado acima, clique em *Editar* e a página abaixo será aberta:

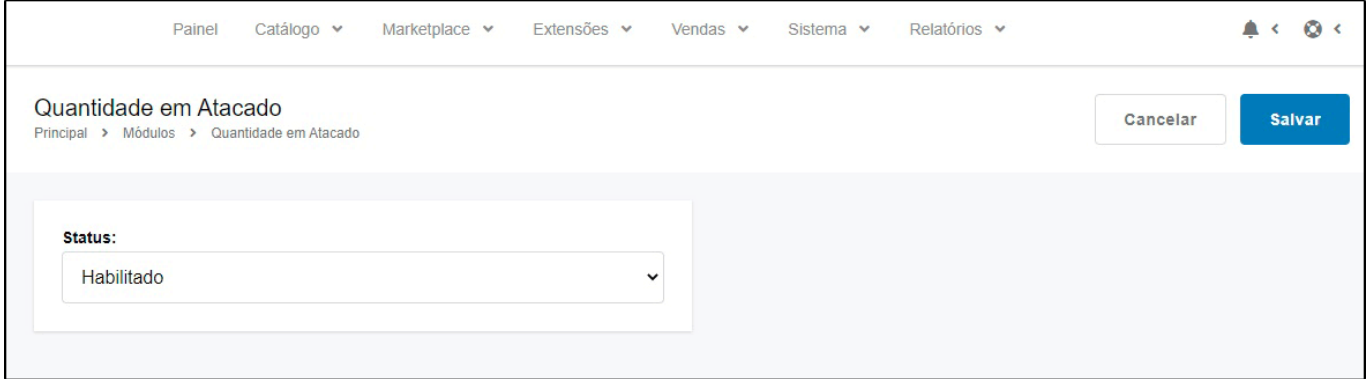

Após habilitar esta função a quantidade aparecerá conforme abaixo na visualização do ecommerce:

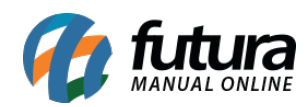

## mais vendidos

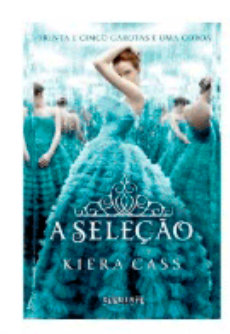

 $\circ$ 

A SELEÇÃO - KIERA CASS **NOME - Disney** 

#### R\$39,90 Em até 3x sem juros de R\$13,30

Á vista no boleto ou transferência com 5% de desconto por R\$37,91!

# $\overline{1}$ π Lista de comparação

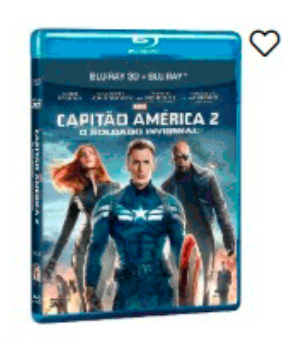

Cód.: 200 Blu-ray + Blu-ray 3D -Capitão América: ...

#### R\$81,00 Em até 3x sem juros de R\$27,00

Á vista no boleto ou transferência com 5% de desconto por R\$76,95!

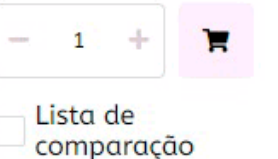

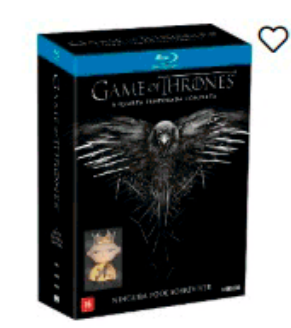

Cód.: 155 Blu-ray - Game of Thrones - A Quarta Tem...

#### R\$199,00 Em até 3x sem juros de R\$66,33

Á vista no boleto ou transferência com 5% de desconto por R\$189,05!

# 1 Lista de

comparação

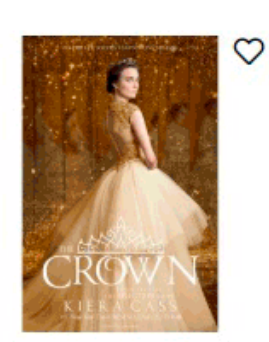

 $C6d : 521$ A COROA - KIERA CASS -**Disney Princesas** 

### R\$39,90 Em até 3x sem juros de R\$13,30

Á vista no boleto ou transferência com 5% de desconto por R\$37,91!

## 1 ъ Lista de

comparação